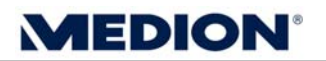

# **Kurzanleitung**

# **Frontblendentausch bei MEDION PCs mit Datenhafen**

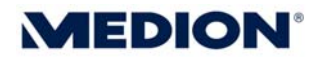

#### **Lösen der Datenhafenblende**

Hierzu am Besten einen Schraubendreher zur Hilfe nehmen, diesen an den 3 Befestigungspunkten (Abb. 3) ansetzen und die Blende des Datenhafens durch leichtes Hebeln aus der Arretierung lösen (Abb. 1 – Abb. 3). Um den Hohllichtleiter (Lightpipe) nicht beim Hebeln zu beschädigen kann z. B. ein Tuch über diesen gelegt werden.

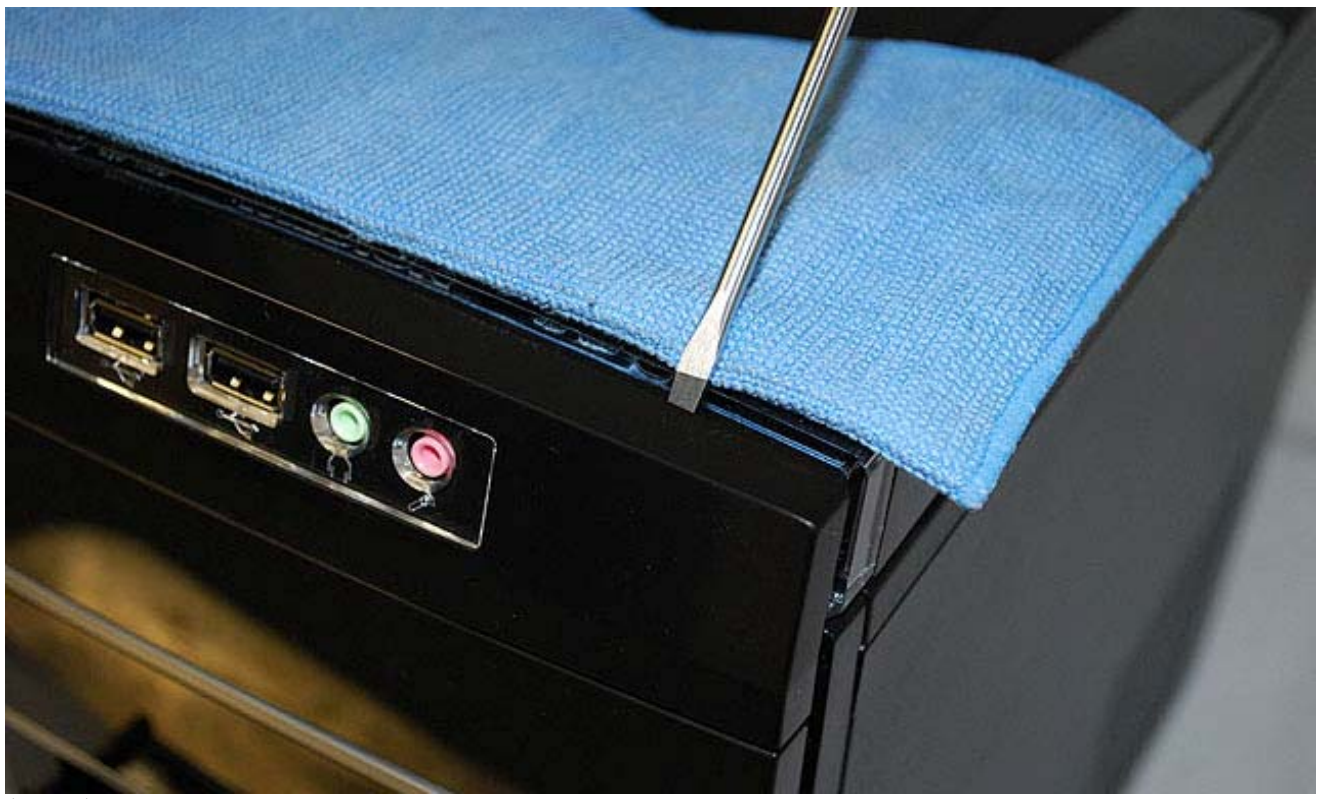

(Abb. 1)

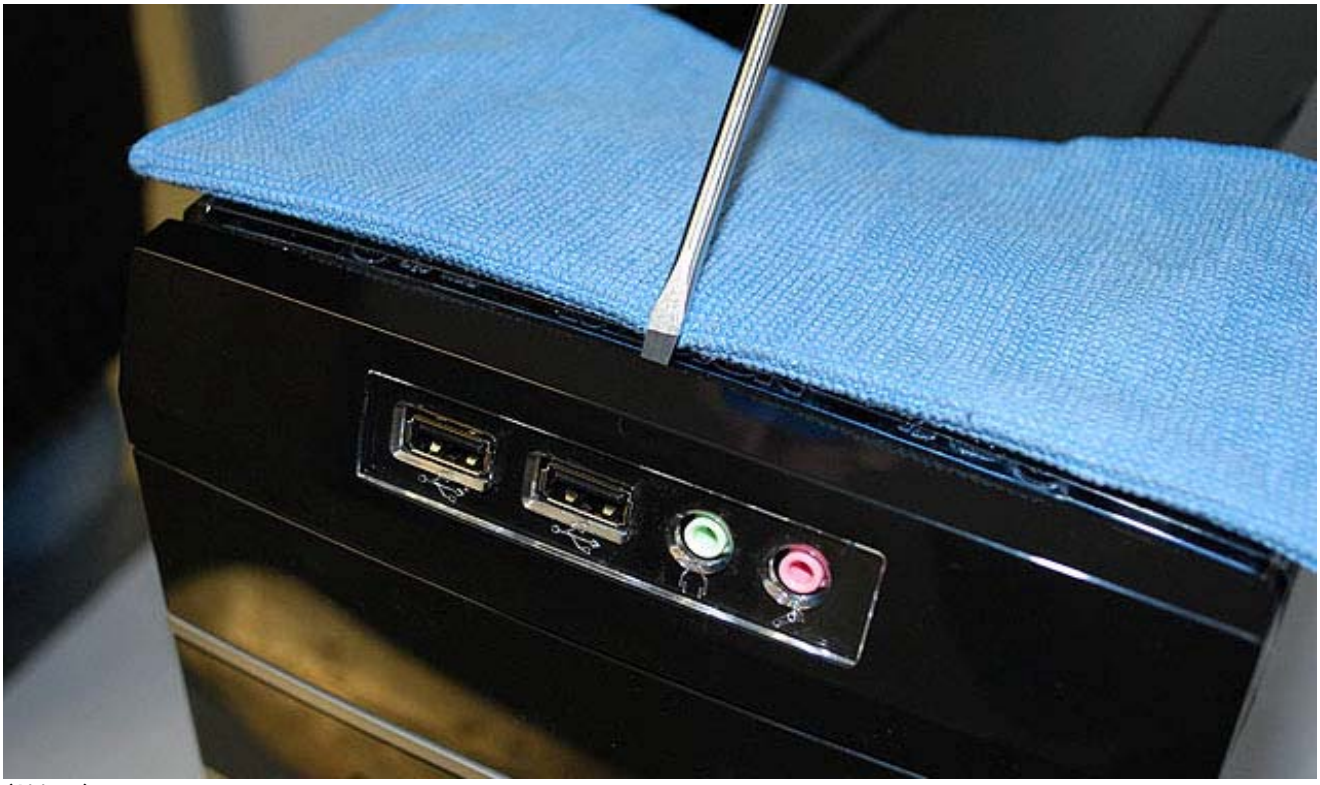

(Abb. 2)

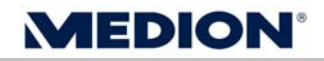

Gelöste Datenhafenblende (Befestigungspunkte rot markiert).

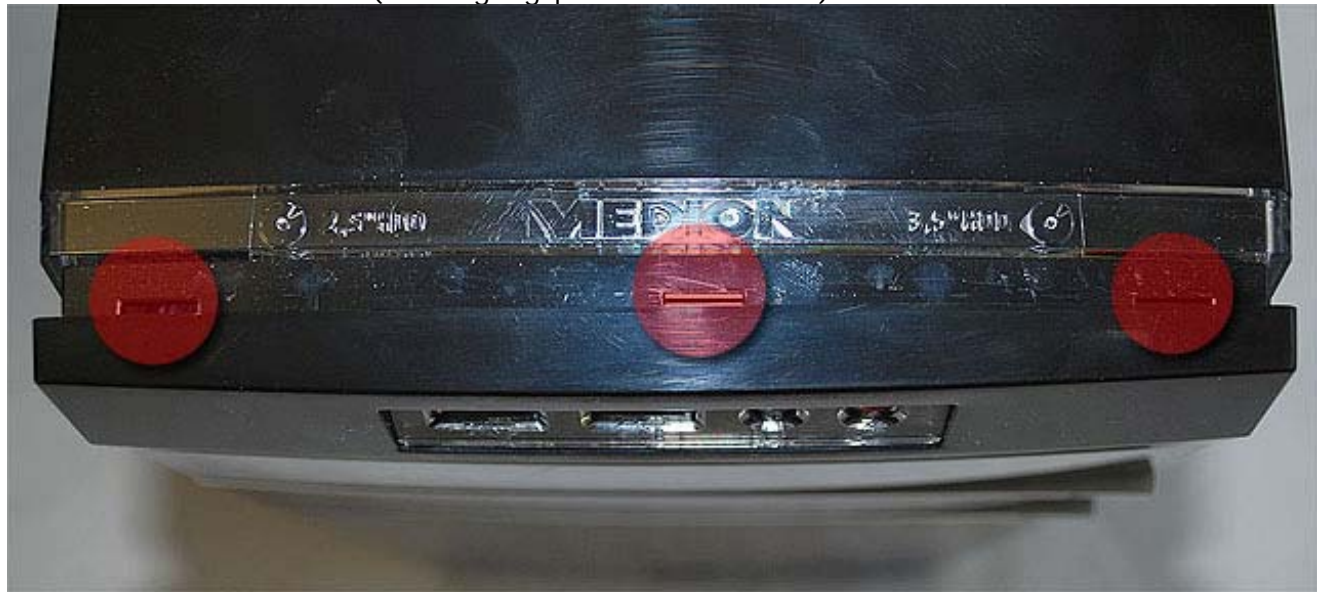

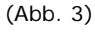

Bei der Demontage der Datenhafenblende kann es ggf. passieren, dass einer der Befestigungshaken abbricht (siehe rote Markierung in Abb. 4). Sollte dies passieren, lässt sich die Abdeckung trotzdem noch problemlos montieren und fixieren.

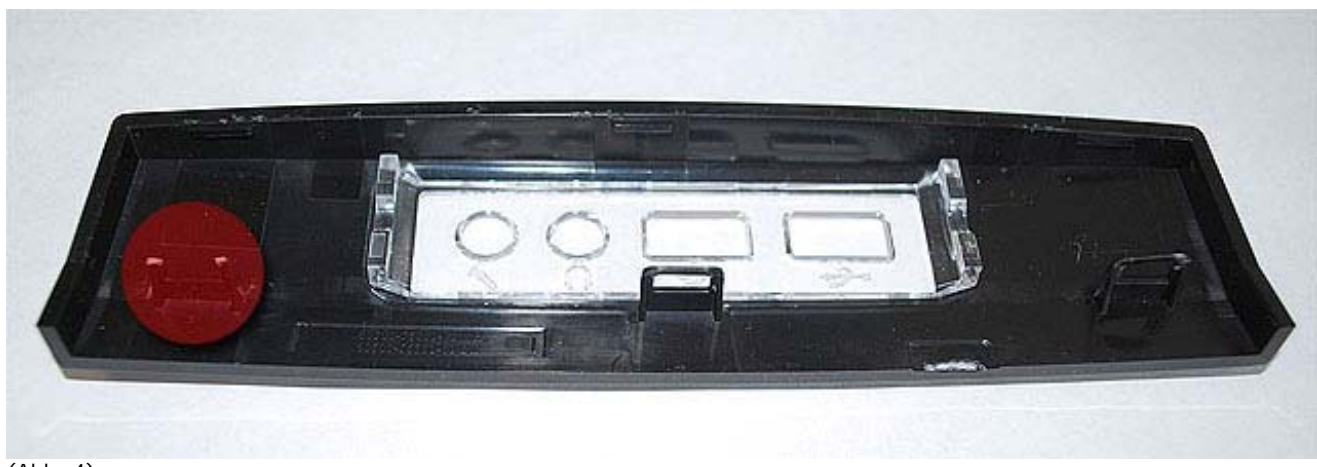

(Abb. 4)

Bei Bedarf kann Ihnen eine neue Datenhafenblende zugesandt werden. Hierzu kontaktieren Sie bitte den MEDION Support.

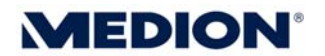

#### **Lösen der PC Frontblende**

Nach der Demontage der Datenhafenblende kann die Frontblende des PC problemlos entfernt werden. Hierzu zunächst das Seitenblech des PC (auf der Rückseite durch 2 Schrauben befestigt) lösen. Auf der jetzt freiliegenden Seite des PC sind die Arretierungen der Frontblende zu sehen. Diese müssen nun, wie in den Abbildungen 5 – 8 zu sehen, entriegelt werden.

Arretierung OBEN

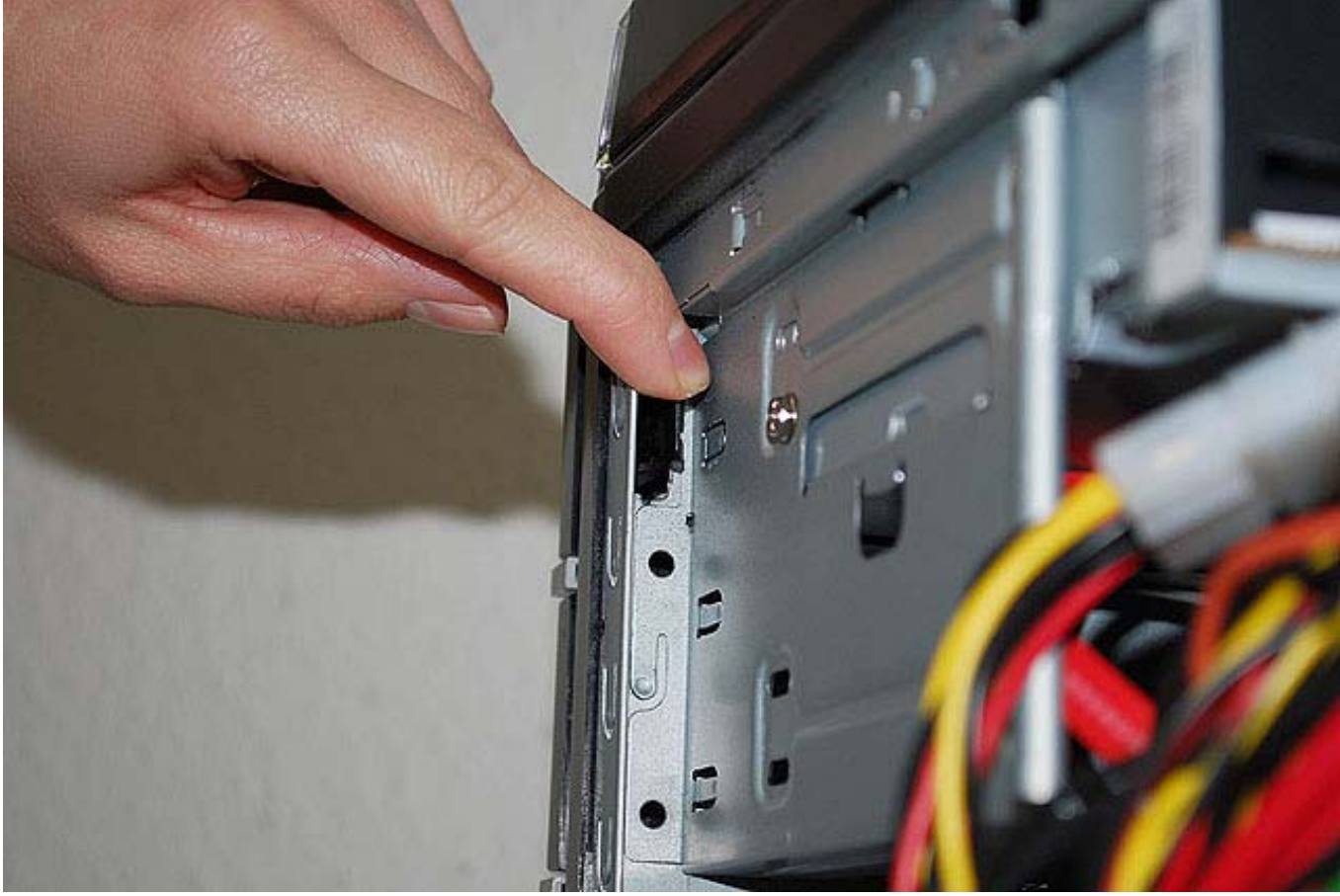

(Abb. 5)

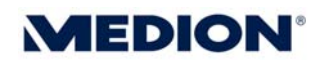

### Arretierung MITTE

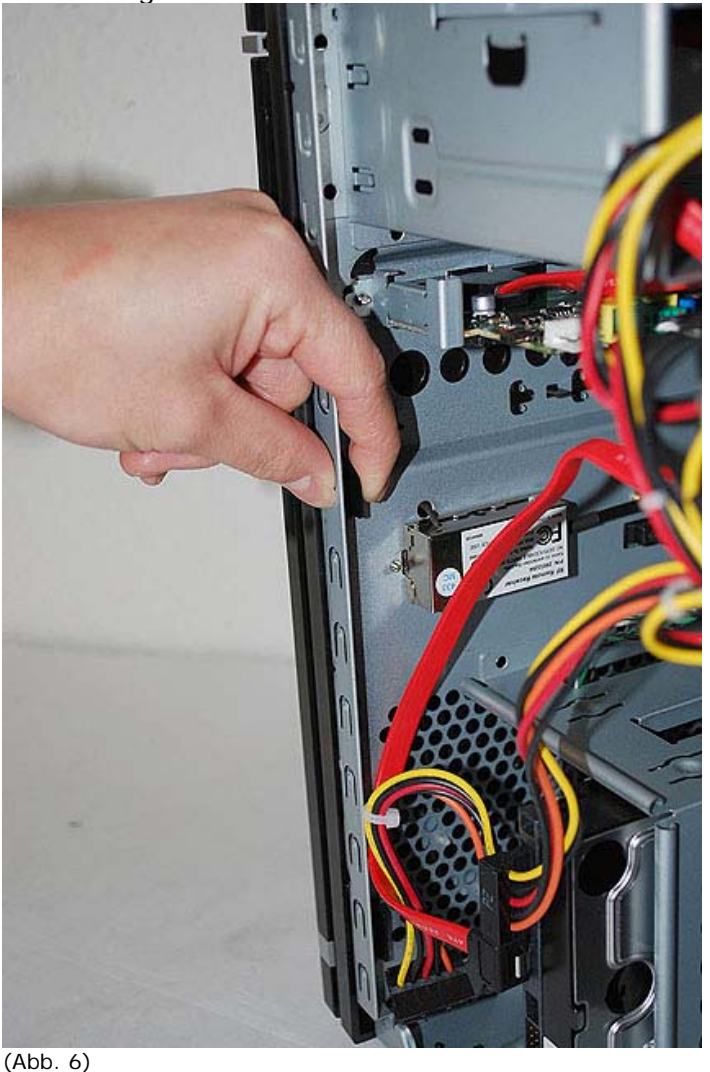

## Arretierung UNTEN

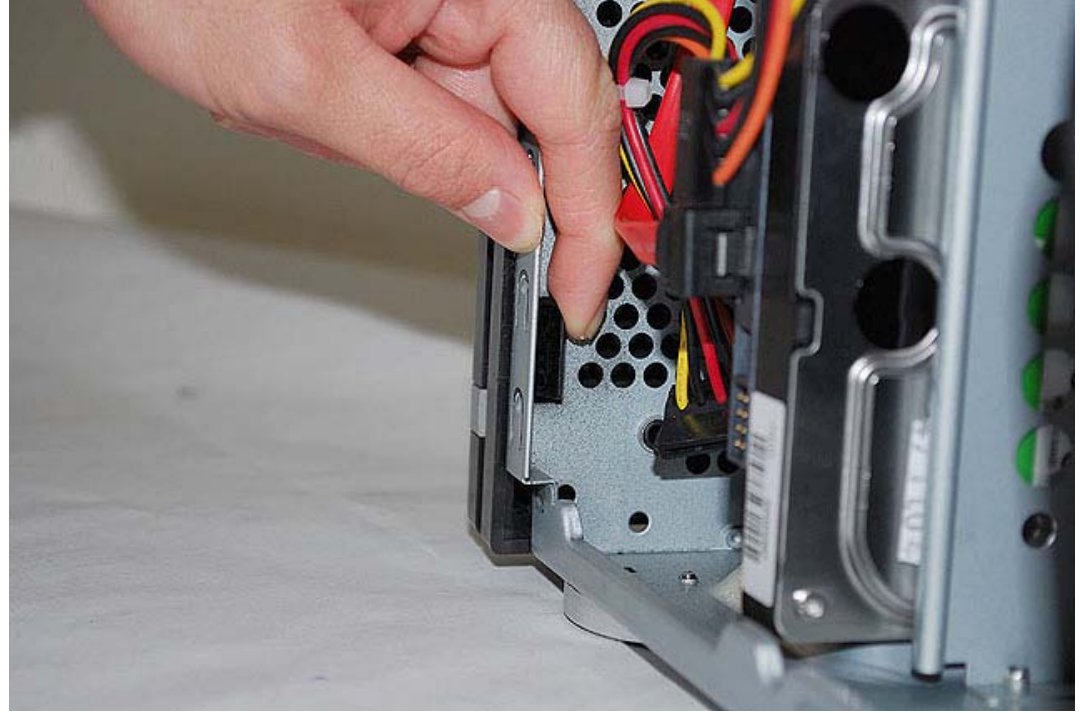

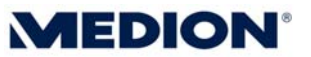

Sind die 3 vorderen Arretierungen entriegelt, müssen nur noch die Arretierungen auf der Innenseite des Gehäuses gelöst werden. Die beiden in Abb. 8 gekennzeichneten Arretierungen sollten hierzu im Normalfall ausreichen. Ggf. muss ein langer Schraubendreher zur Hilfe genommen werden.

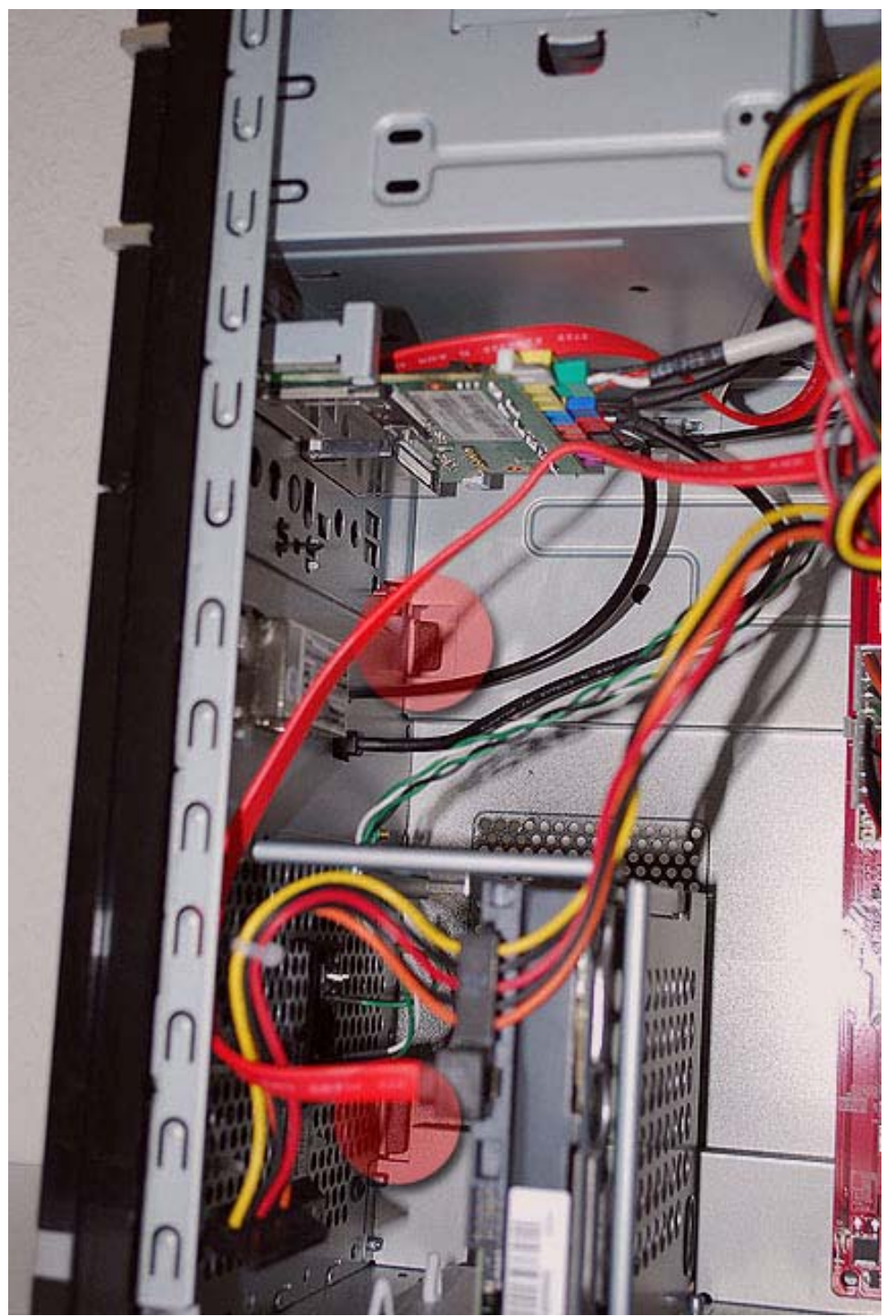

(Abb. 8)

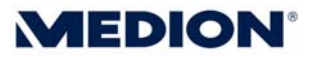

Sind alle Arretierungen entriegelt (Abb. 9) kann die Frontblende des PC anschließend nach vorne abgezogen werden (Abb. 10).

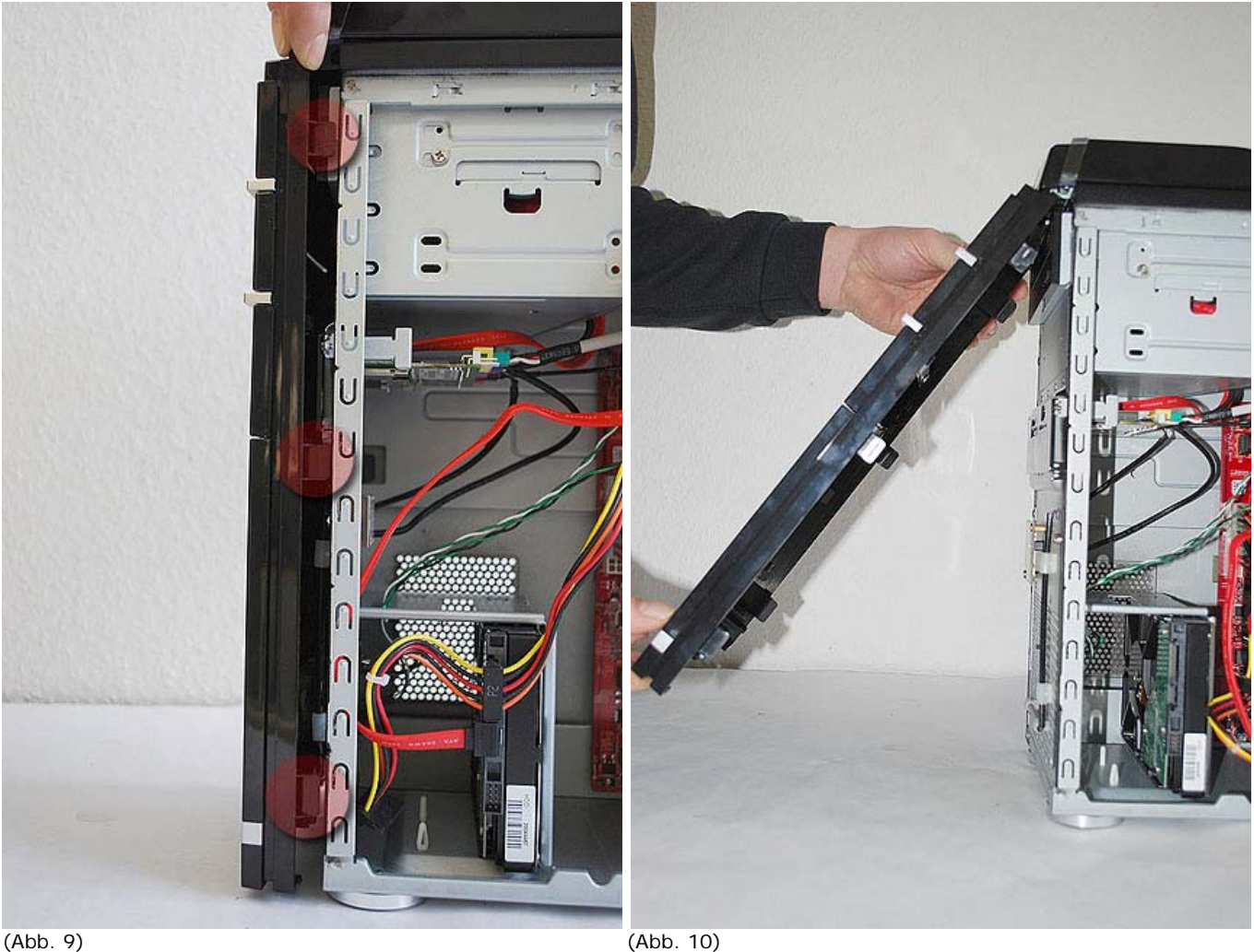

Die erneute Montage der Frontblende sowie der Datenhafenblende erfolgt in umgekehrter Reihenfolge.